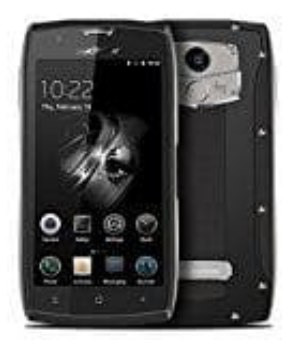

## **Blackview BV7000 PRO**

## **Google Passwort vergessen**

- 1. Öffne den folgenden [Link](https://www.google.com/accounts/ForgotPasswd?hl=de_de) zum Zurücksetzen des Passwortes.
- 2. Wähle dort den Punkt "Passwort vergessen" aus und gib deine E-Mail-Adresse ein, die mit dem Google-Konto verknüpft ist. Klicke anschließend auf den Button "Weiter".
- 3. Wähle nun "Ja, weiter" und "Ich erinnere mich nicht".
- 4. Hast du eine Telefonnummer in dem Profil hinterlassen, kannst du den Code zur Zurücksetzung per Anruf oder SMS erhalten. Alternativ klicke auf den Button "Ich kann nicht auf mein Telefon zugreifen".
- 5. Ist dein Google-Konto nur mit einer Gmail-Adresse verknüpft, musst du eine Sicherheitsfrage beantworten oder weitere Angaben zur Person bestätigen.
- 6. Ist das Konto dagegen mit einer von Google unabhängigen E-Mail-Adresse registriert, oder hast du eine alternative E-Mail-Adresse in dem Konto hinterlassen, schickt Google dir nun an diese Adresse eine verknüpft ist. Klicke anschließend auf den Button "Weiter".<br>Wähle nun "Ja, weiter" und "Ich erinnere mich nicht".<br>Hast du eine Telefonnummer in dem Profil hinterlassen, kannst du den Code zur Zurücks<br>oder SMS erhalten. Alt